# Занятие 8

# Мобильная верстка adaptive и responsive

### Новые относительные величины em, rem, vw, vh

*// В CSS мы уже знакомились с такими единицами измерения как px и %.*

*// Однако для мобильной верстки зачастую гораздо проще использовать относительные величины. Такие как em или rem*

*// // em - относительная величина, единица которой будет равна высоте шрифта блока родителя. Те, если у блока родителя font-size: 16px, то задав дочернему блоку width: 6.25em мы получим 100px, вычисляется по формуле: X(em) = size(px) / parent-font-size. В нашем случае 6.25(em) = 100 / 16(em). Но надо быть осторожным, потому, что размер шрифта также может изменяться в относительных величинах.* <div class="box" style="font-size: 16px;">

<div class="box-container" style="font-size: 0.75em;"> *// Тут высота шрифта изменилась на 0.75em (12px)*

 <div class="box-item" style="width: 6.25em"></div> *// Ширина будет высчитываться не относительно 16px, а относительно* </div> *// 0.75em, что в свою очередь 12px, и в итоге мы получим* </div> *// 6.25em \* (12px || 0.7em) = 75px.*

*// // rem - очень похож на em, за исключением того, что единица будет равна не высоте шрифта родителя, а высоте шрифта элемента <html>, которая по-умолчанию всегда 16px.*

*// // vw и vh - отношение к ширине и высоте видимой части браузера, используется как %, но без привязки к родительским элементам.*

width: 100vw; *// ширина будет равна 100% ширины окна браузера;* height: 100vh;*// высота будет равна 100% высоты окна браузера;*

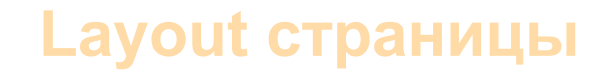

1. Фиксированные макеты - Static

 $px$ 

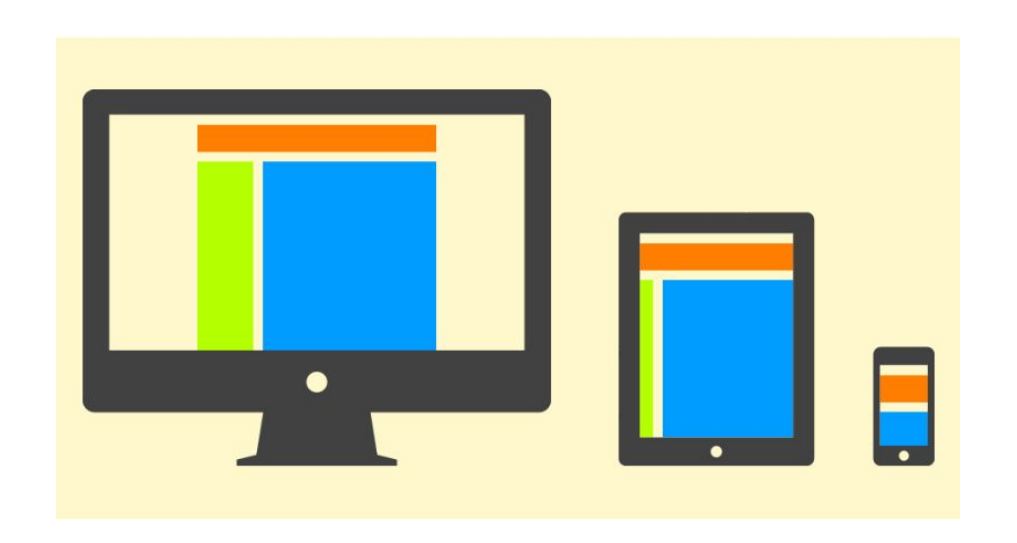

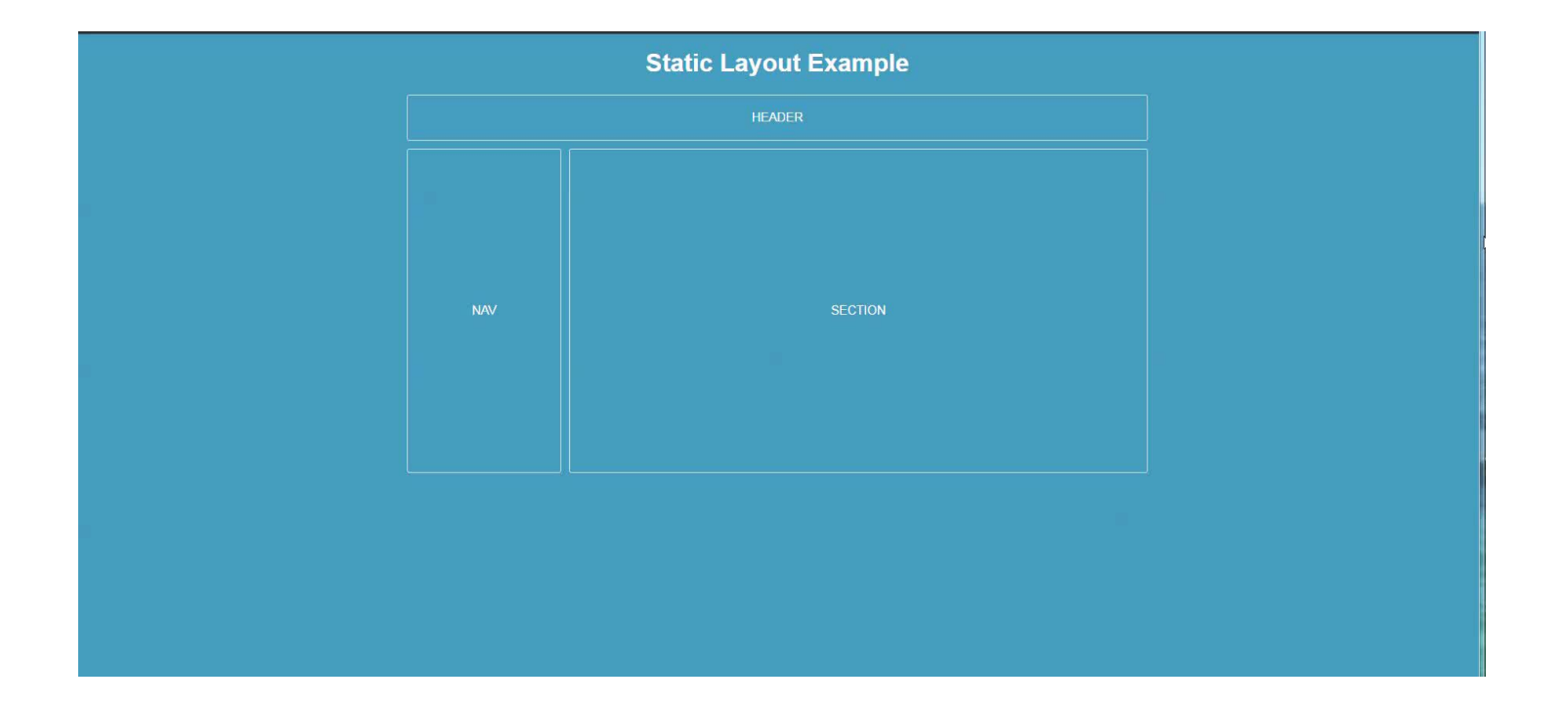

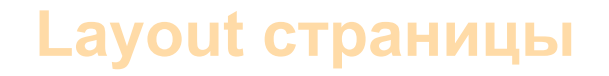

#### 2. Резиновые макеты - Liquid

 $\%$ 

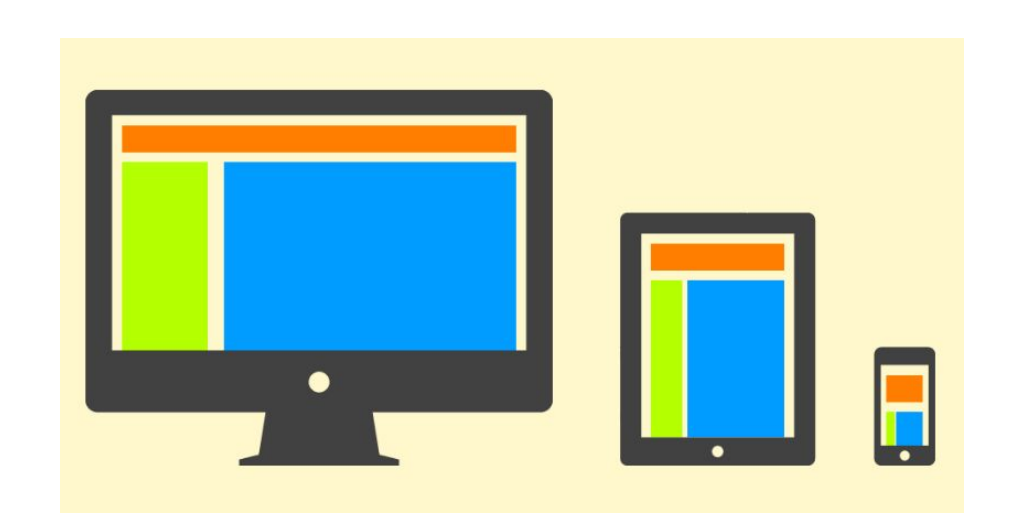

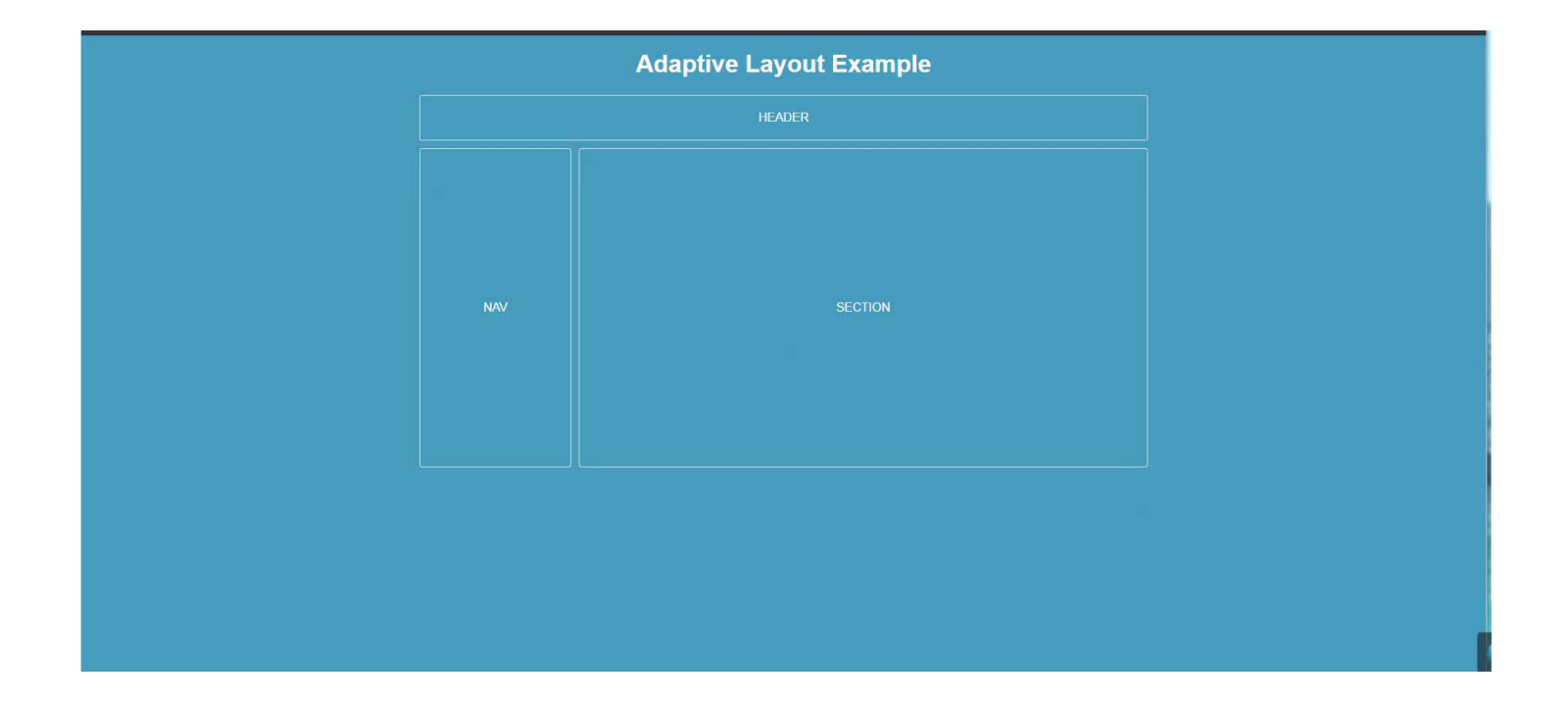

#### **Layout страницы**

#### 3. **Адаптивные макеты – Adaptive**

*px + media-queries + script(?)*

*Bootstrap v2*

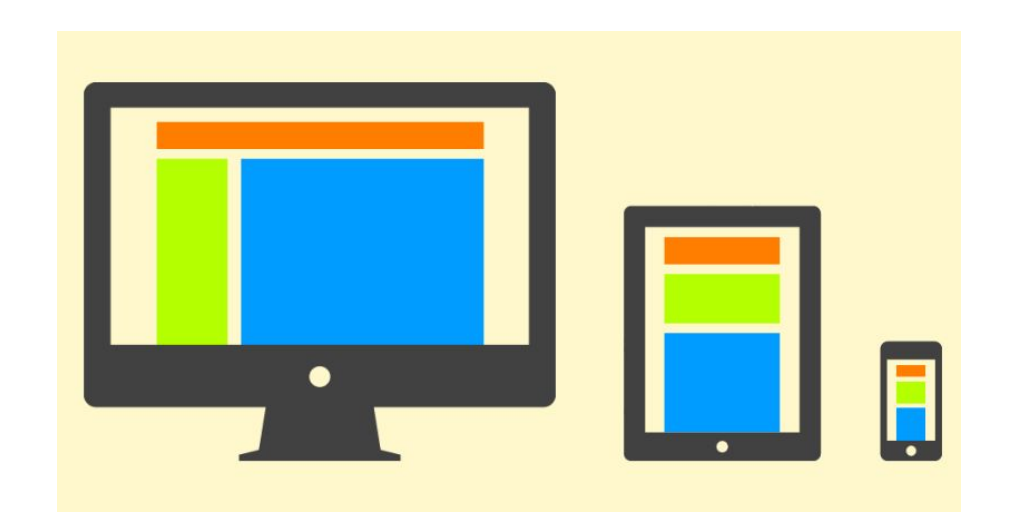

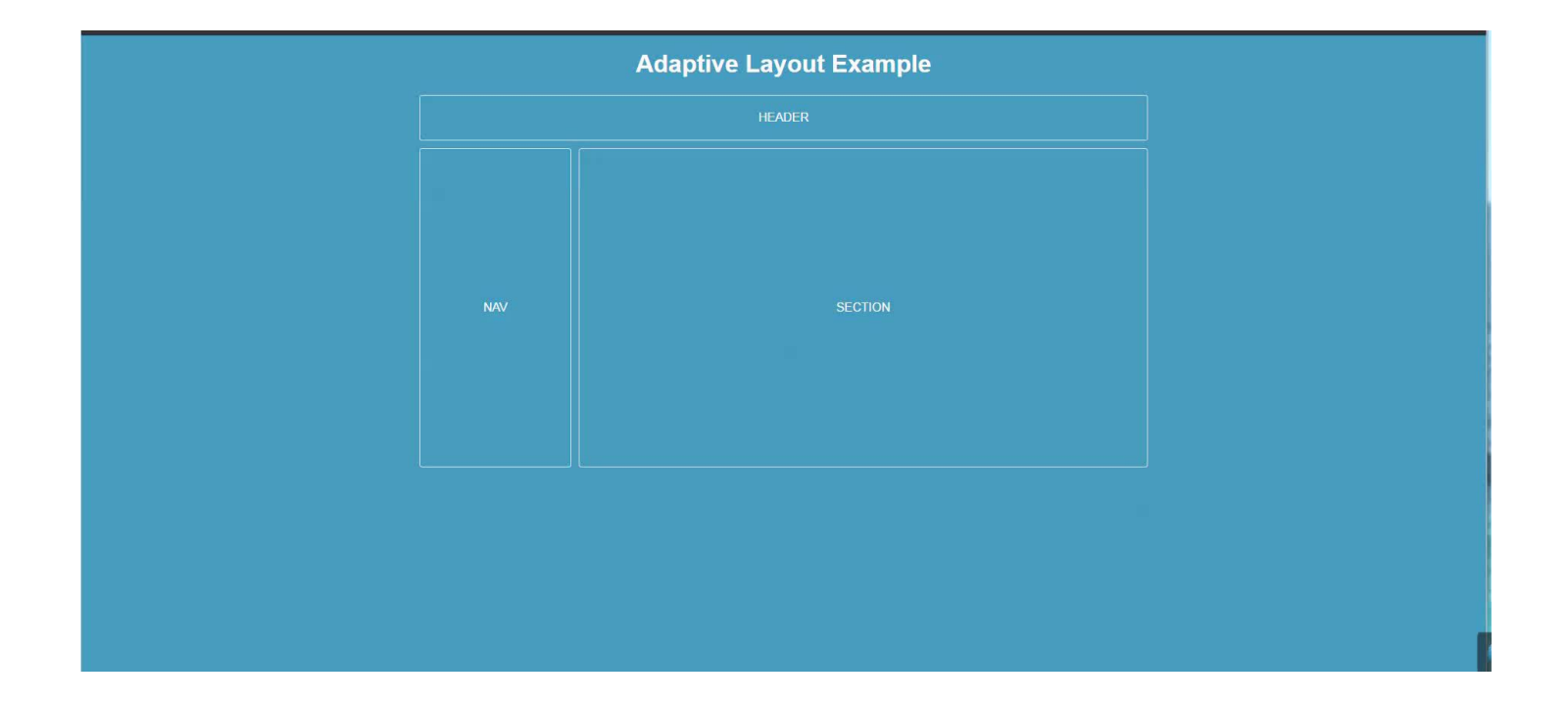

#### Layout страницы

#### 4. Отзывчивые макеты - Responsive

% + media-queries

Bootstrap v3

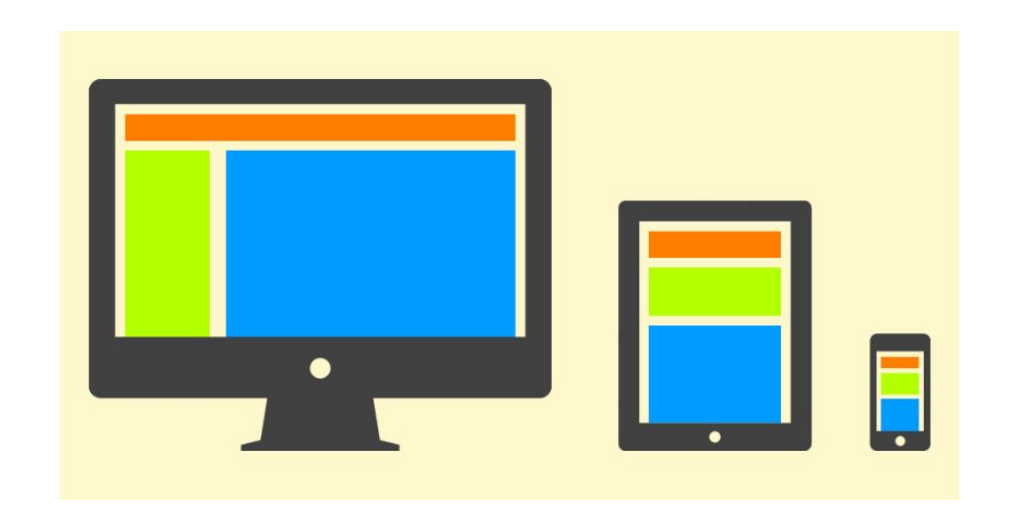

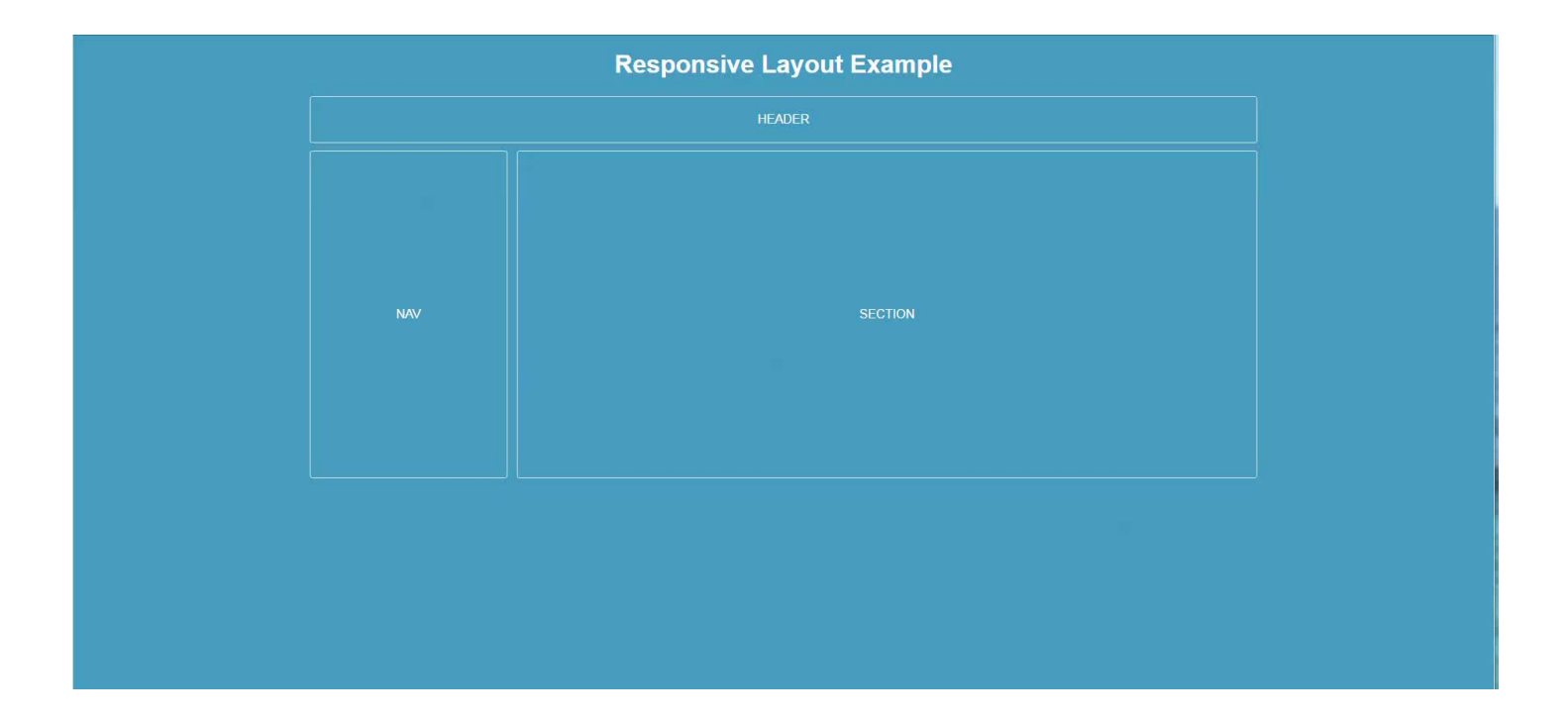

## Медиа-запросы css

*// Для корректного отображения элементов на всех устройствах необходимо изменять размеры и позиционирование некоторых блоков.*

*// Для того, чтобы это реализовать необходимо получать тип устройства, и прописывать стили для него.*

*// В старых версиях CSS2 и HTML4.01 для этих целей можно было подключать отдельные файлы со стилями, указав в атрибуте media тип устройства из: all, handheld, print, screen, projection, tv и тд.* <link rel="stylesheet" type="text/css" media="screen" href="styles.css" > *// Стили для экрана монитора;* <link rel="stylesheet" type="text/css" media="print" href="print.css" > *// Стили для вывода на печать;*

```
// Или @media (указанное устройство){};
@media screen {...}
@media handheld {...}
```
*// @media - это обычный объект, внутри которого находится перечень элементов и их свойств. Описанные там свойства применяются к странице только тогда, когда наше устройство и его характеристики отвечают условиям этого @media.*

*// При этом все свойства внутри блока @media не имеют повышенных приоритетов. Поэтому медиа-запросы желательно описывать внизу \*.css файла.*

```
// С появлением CSS3 расширились возможности поддержки мобильных гаджетов. Кроме типа устройства были добавлены некоторые
характеристики устройства, такие как:
// // Минимальная/максимальная ширина экрана (min-width/max-width);
// // Соотношение сторон (aspect-ratio);
// // Разрешение экрана (resolution);
// // Портретная/альбомная ориентация устройства (orientation);
// // И даже плотность пикселей для retina (-webkit-device-pixel-ratio).
.team{margin: 0 -15px;font-size: 0;}
.team-item{display: inline-block;vertical-align: top;width: 33.3%;padding: 0 15px;font-size: 16px;}
@media (max-width: 640px) { // Эти стили применяются только если ширина окна браузера менее 640px.
   .team{margin: 0;}
    .team-item{display: block; width: 100%; margin-bottom: 20px;}
// В программировании это было бы эквивалентно записи:
if(window.width \leq 640) { ... }
// Кроме того, эти условия можно расширять, более конкретизируя необходимый девайс. Для этого появились логические операторы:
// // and - связывает условия между собой:
\thetamedia (min-width: 360px) and (max-width: 640px) { ... }
@media (orientation: portrait), (max-width: 640px) { ... }
// // not - отрицание, следует быть внимательным, тк not на все условие, если не используется запятая.
@media all, (not print) { ... } // Все устройства, кроме печати;
@media not screen and (max-width: 640px) { ... } // Все устройства, кроме настольных пк, и с шириной экрана менее 640px
// // only - заблокировать медиа-запрос от старых браузеров, которые не поддерживают CSS3.
@media only screen { ... } // Сработает для всех пк, браузер которых знает CSS3.
```
### Подходы в респонсив вёрстке.

*// У каждого типа девайса есть разбежка разрешений. Так называемые чекпоинты. Я выделяю следующие:*

*// // Мобильный телефон от 320px до 479px;*

*// // Маленький планшет – мобильные в landscape view от 480px до 767px*

*// // Планшет от 768px до 1024px;*

*// // Ноутбук от 1025px (на данный момент уже давно 1280px, но промежуточное значение относится к пк) до 1440px;*

*// // Настольный компьютер от 1440px.*

*// Обычно для респонсив верстки в работе используются ограничения по ширине (min-width) или (max-width), остальные гораздо реже. Рассмотрим три основных подхода на примере стилей для планшета:*

*// // Подход first-mobile в таком подходе сперва верстается основной макет для мобильного телефона, в медиазапросы добавляются стили для планшета и пк. На данный момент считается более перспективным за счет экономии трафика для мобильных устройств и других небольших преимуществ (например :hover).* @media (min-width: 480px) { ... }

*пк, а затем добавляются медиа-запросы для планшета и мобильного.* @media (max-width: 1024px) { ... }

*// // Точечный подход, стили описываются на каждый девайс отдельно. Хорошая практика при написании модулей и виджетов.*

@media (min-width:  $640px$ ) and (max-width:  $1024px$ ) { ... }

# Метатег viewport

*// Вспоминаем другие мета-теги, которые нам известны.*

*// meta viewport необходим исключительно для мобильных устройств.*

*// В мобильном браузере неадаптированные сайты не вписываются в ширину экрана (тк скорее всего верстка бы сломалась), а открывается в виртуальном окне (viewport) которое отображает видимую область веб страницы (то, что можно увидеть без прокрутки). А пользователь увеличивая и уменьшая масштаб страницы может увидеть сайт полностью.*

*// Чтобы решить эту проблему в компании apple разработали meta-тег, который позвол отображение сайта на мобильном устройстве.*

<meta name="viewport" content="width=device-width, initial-scale=1.0, maximum-scale=1.0, user-scalable=no">

#### *// Давайте разберем параметры:*

*// // width/height - устанавливает ширину отображения. Можно задавать от 200px до 10000px или device-width, в таком случае ширина отображаемого сайта будет равна ширине видимой части окна мобильного телефона (тк определяющий показатель - ширина, высоту можно игнорировать);*

*// // initial-scale - устанавливает масштабирование, принимает значения от 0.1 до 10, по-умолчанию всегда 1;*

*// // user-scalable - принимает значения yes/no, указывает может ли пользователь масштабировать страницу вручную; // // maximum-scale/minimum-scale - устанавливает максимальный предел масштабирования принимает значения от 0.1 до 10.*

*// Используется meta viewport в заголовке страницы, внутри тега <head>*

## Сетка сайта

*// Сетка сайта - это важный и мощный инструмент дизайнера, представляет собой набор невидимых вертикальных верстку за короткий промежуток времени.*

- *// Основной принцип создания сетки заключается в делении макета на равные части (колонки).*
- *// Все колонки должны быть одинаковой ширины, и иметь одинаковые пробелы между собой.*
- *// Самым распространенным и удобным на данный момент является деление на 12 колонок.*

*// Рассмотрим возможность разметить страницу для вэба на примере сайта, построенного на сетке в 12 колонок.*

*// Зная количество колонок блока мы можем вычислить его ширину в % по формуле*

*width(%) = (100% / 12) \* cols ~ 8.3 \* cols.*

*// Теперь можно начинать записывать стили для нашей сетки.*

#### .row{

 font-size: 0; margin: 0 -10px;

#### .col{

 display: inline-block; vertical-align: top; font-size: 16px; box-sizing: border-box; padding: 0 10px;

.col 1{width: 8.33333333%;} .col 2{width: 16.66666667%;} .col 3{width: 25%;} .col 4{width: 33.333333333};} .col 5{width: 41.66666667%;} .col  $6$ {width:  $50$ %;} .col 7{width: 58.333333338;} .col 8{width: 66.66666667%;} .col 9{width: 75%;} .col 10{width: 83.333333338;} .col 11{width: 91.66666667%;} .col 12{width: 100%;}

## Мобильная сетка

*// Для мобильных девайсов обычно изменяется размер шрифта, размер блоков и их обтекание. Сетка может сократиться до 6 колонок.*

*// Пример мобильного дизайна с сеткой. https://drive.google.com/open?id=1ou4ongI\_Z1A-dDs3wtokYD3IGTq\_skyh.*

*// Теперь можно поработать с классами для мобильных колонок и медиа-запросами.*

```
@media (max-width: 1024px) {
   .col-td 1{width: 8.333333333$;}
   .col-td 2{width: 16.66666667%;}
   .col-td 3{width: 25\; }
   .col-td 4{width: 33.333333333%;}
   .col-td 5{width: 41.66666667%;}
   .col-td 6{width: 50%;}
   .col-td 7{width: 58.333333333$;}
   .col-td 8{width: 66.66666667%;}
   .col-td 9{width: 75%;}
    .col-td_10{width: 83.33333333%;}
   .col-td 11{width: 91.66666667%;}
   .col-td 12{width: 100%;}
```

```
@media (max-width: 640px) { 
   .col-md 1{width: 16.66666667%;}
   .col-md 2{width: 33.333333333};}
   .col-md 3{width: 50%;}
   .col-md 4{width: 66.66666667%;}
   .col-md 5{width: 83.333333333};}
   .col-md 6{width: 100<sup>8</sup>; }
```
*// Увидят только с мобильного телефона.*

*// Увидят только с планшета.*